# **Time\_Frequency\_Compare**

# **Where To Find This Example**

## **AWR Version 14**

Download Project

[Understanding AWR .emz Files](http://kb.awr.com/display/help/Understanding+AWR+.emz+Files)

### **AWR Version 13**

This example was renamed since the previous version. Please see [Previous Example Page](http://kb.awr.com/display/Examples/Time_Freq_Compare) for the version 13 page.

# **Design Notes**

#### **Time and Frequency Domain Comparison**

This project demonstrates the ability to check how passive frequency domain models in a design will behave in the time domain.

#### **Overview**

Before simulating in the time domain it is often useful to check and see how the passive frequency domain models in a design will behave in the time domain. In AWRDE this comparison is very simple and involves duplicating the small signal frequency domain test bench and then using a special simulation option. **Note that this technique only works with passive frequency domain models and that the simulations must use the APLAC simulator**. The Linear > PASSIVE measurement can be used to confirm the passivity of the circuit. To compare active frequency domain models (e.g. sparameters of a transistor) it is necessary to use time domain simulation and nonlinear measurements. Please contact AWR Support for additional detail.

#### **Filter Schematic**

Contains a passive filter design with MLIN models and an s-parameter file.

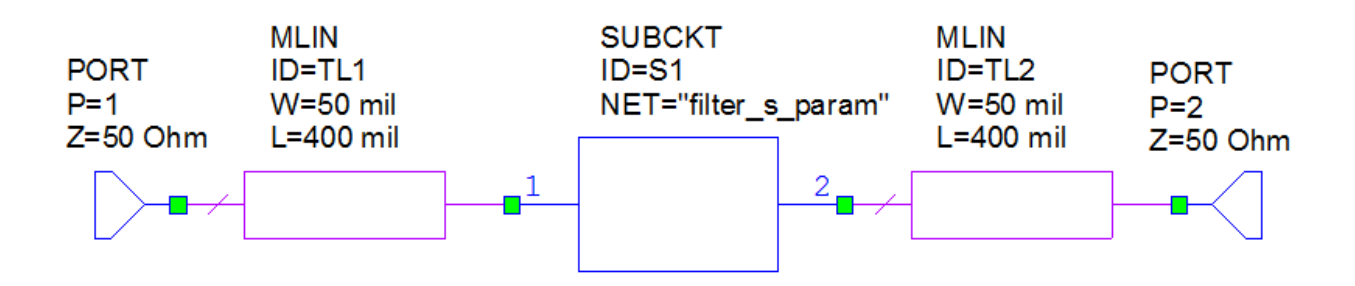

#### **Filter\_TD Schematic**

Contains the same passive filter as the Filter Schematic but uses the Free Text=NETLIST\_TD APLAC Simulation Option. The Free Text option is set by right clicking on the Filter TD Schematic > Options > APLAC Sim. Click the Show Secondary button and scroll down to the Miscellaneous Options Category. The NETLIST\_TD option causes models to be mapped to the time domain (even though the simulation is performed in the frequency domain).

#### **Passivity Graph**

Uses the PASSIVE Measurement to confirm that the Filter Schematic is passive.

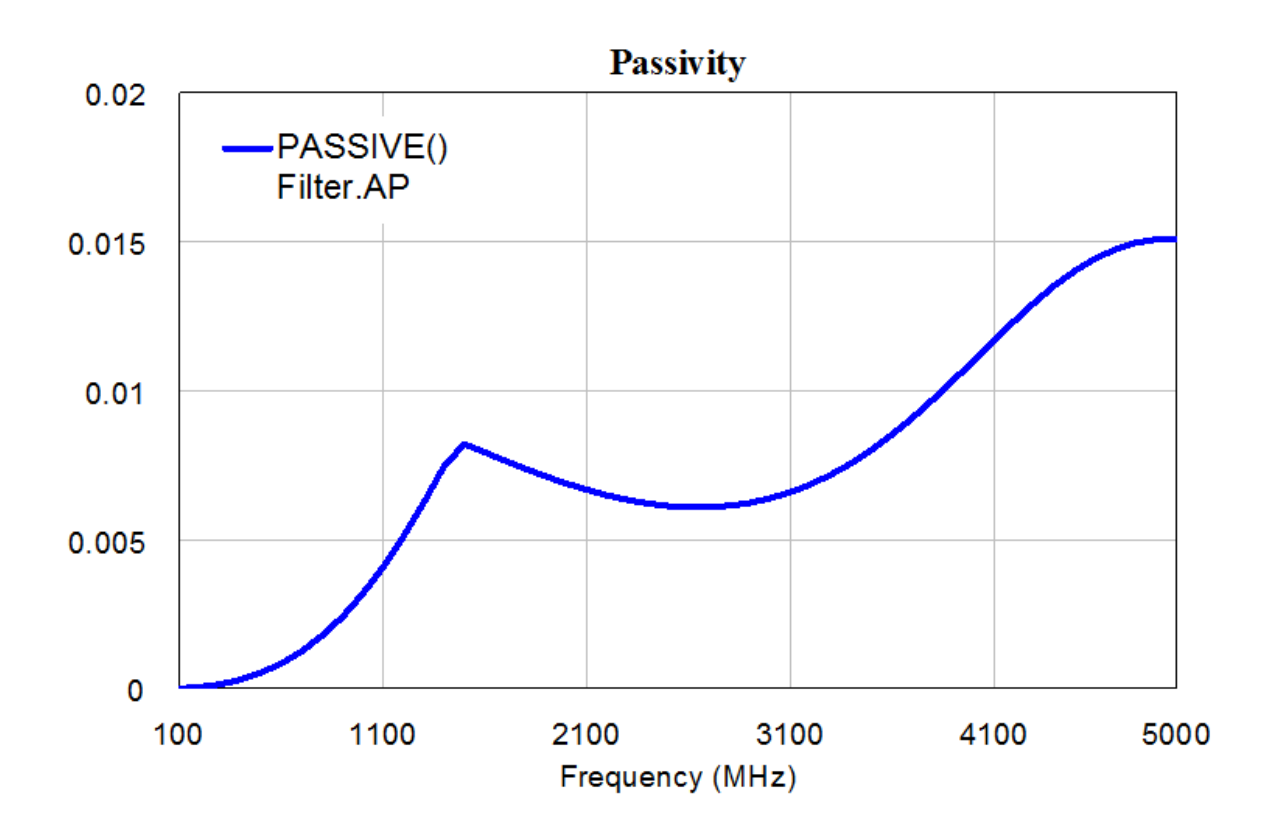

#### **SParam Graph**

Compares S(2,1) and S(1,1) from the Filter Schematic (blue) and the time domain representation of the Filter Schematic (red).

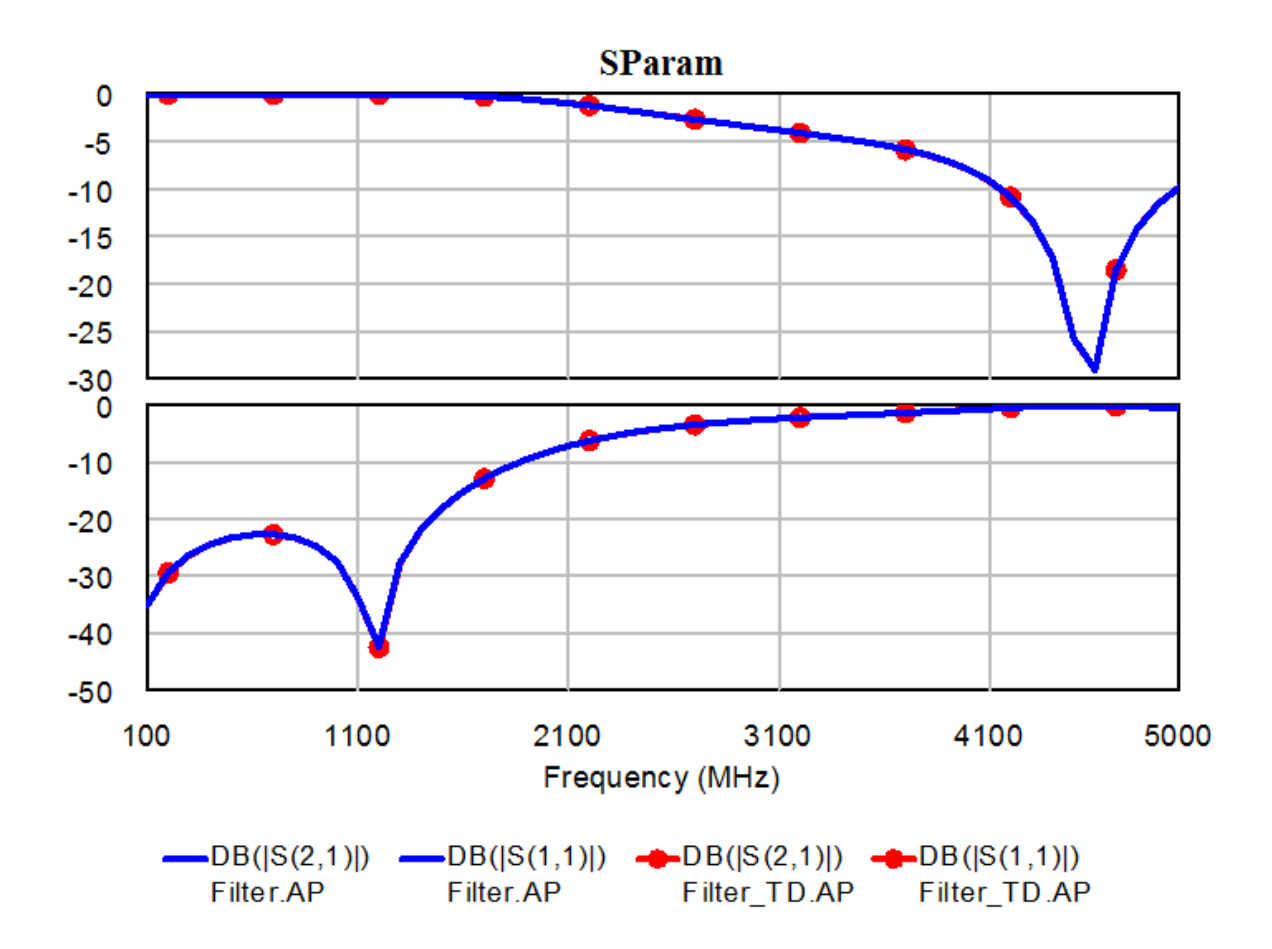

#### **SModel Graph**

Uses the SModel Measurement to compare the Filter schematic to the time domain representation of the Filter Schematic. The -100 dB match is an almost perfect match. Read the SModel help doc for more details.

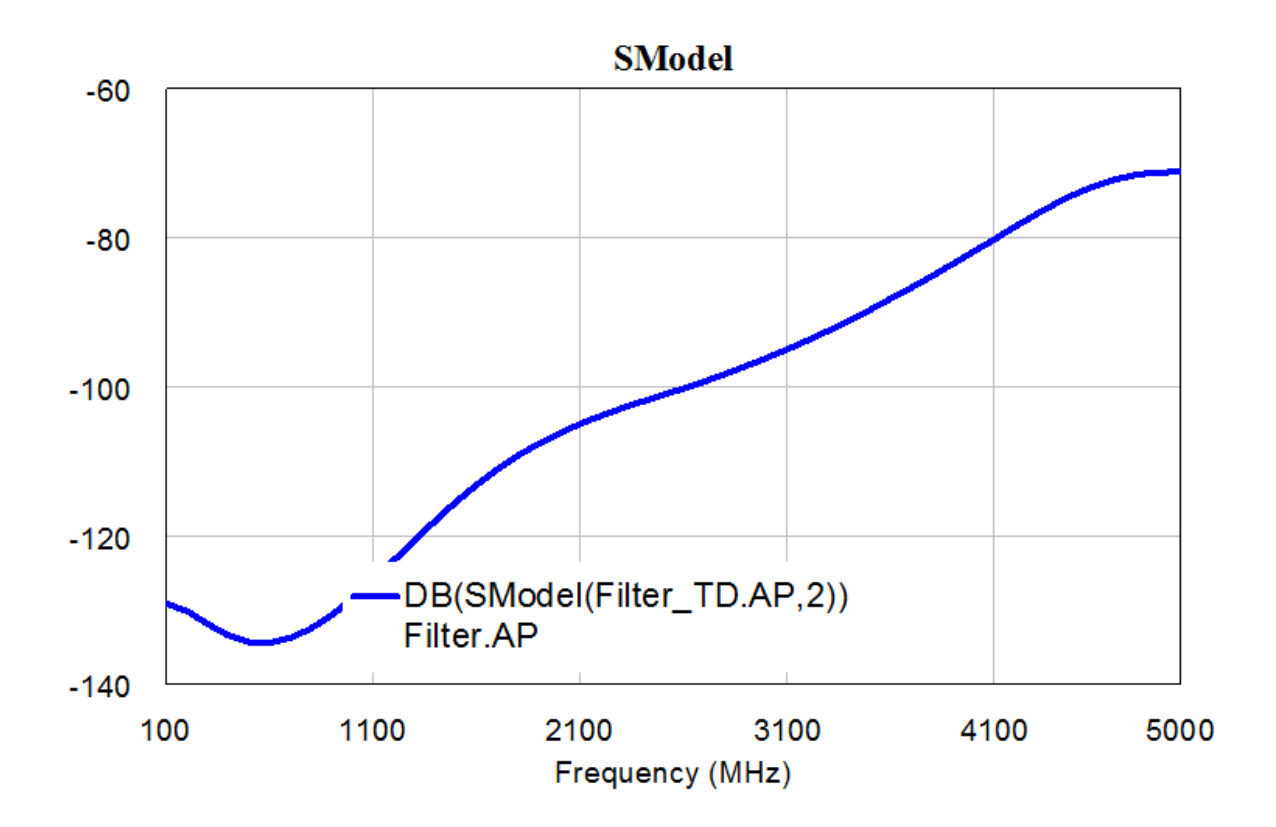